# **Get ready to consume Hyperfibre from Chorus**

**THIP GAL** 

# **What you need to know to onboard:**

If you haven't already read about our Hyperfibre product please head to our Hyperfibre Product Overview and Specifications to familiarise yourself with our new Hyperfibre products:

- [Hyperfibre Home](https://sp.chorus.co.nz/product/hyperfibre-home/overview)
- [Hyperfibre Small Business](https://sp.chorus.co.nz/product/hyperfibre-small-business/overview)
- [Hyperfibre Business](https://sp.chorus.co.nz/product/hyperfibre-business/overview)
- [Hyperfibre Education](https://sp.chorus.co.nz/product/hyperfibre-education/overview)
- Contact your Account Manager if you are interested in onboarding for Hyperfibre.
- We will update you on when you can submit orders for Hyperfibre.

### **Business Rules:**

- You can utilise your existing NGA handover, however be mindful of your HOL capacity as these high bandwidth plans can quickly change how much contention you have. Where you anticipate multiple Hyperfibre connections in a coverage
- area, you might wish to consider dedicated multiple 10G Handover. Hyperfibre is not available via B2B in this first release
- 
- Tail extension is not available on Hyperfibre in this first release
- Hyperfibre is not available nationwide in this first release. Location availability will be rolled out and we will communicate as we roll this out.
- You will see bookable appointments in Chorus Portal when you place order for Hyperfibre prior to launch date – however if you do select a date prior to February launch or before infrastructure build is complete, we will adjust the appointment to reflect launch and infrastructure build completion.
- Product Offering available for Hyperfibre are:
	- o Connect
	- o Modify/Change Plan
	- o Disconnect
	- o Connect and Replace
	- o Transfer
	- o Move address

For information on how to order Hyperfibre, refer to detailed information section.

- A change plan will require a CSE/Truck roll to swap ONT.
	- o NGA to Hyperfibre
	- o Hyperfibre to NGA

### **Product Availability at Locations:**

You can only order Hyperfibre in designated coverage areas in the first release: Queenstown, Wanaka, Cromwell, Wakatipu and Arrowtown.

Other locations will be made available as the rollout progresses over time. For full details on product availability refer [HERE.](https://hyperfibre.chorus.co.nz/hyperfibre-rollout)

*Please note that you can also find this information in the 'Tech Specs' section of each Hyperfibre product on the SP website.* 

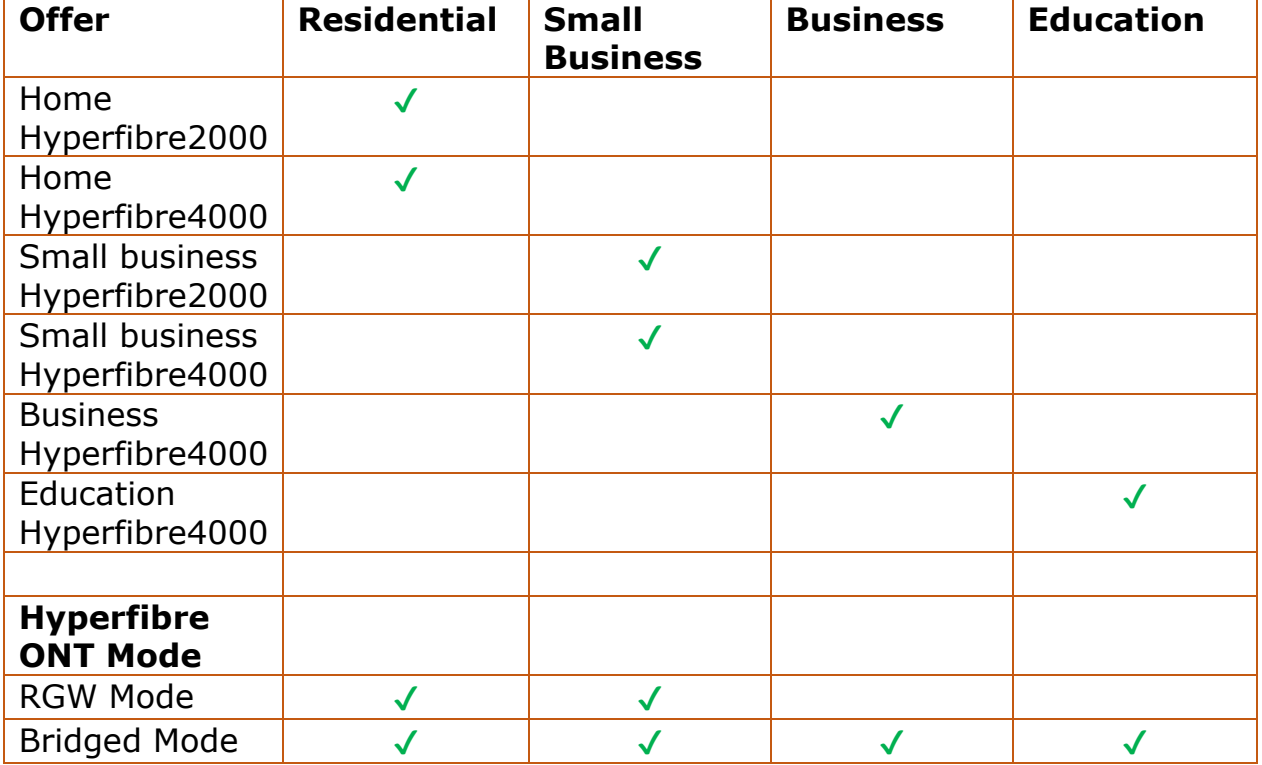

#### **Available Offers:**

# **Hyperfibre ONT will be either in:**

### **Bridged Mode**

Chorus Hyperfibre ONT and RSP modem/RGW

### **RGW Mode**

- Available for Home Hyperfibre Only
- Hyperfibre ONT will need to be RGW enabled
- Only one box you will not need separate RGW
- ATA voice services are not supported by Chorus for this release.

#### **RGW Settings:**

If you are opting for Hyperfibre ONT in RGW mode, you have to fill the template below and send it to [implementation@chorus.co.nz](mailto:implementation@chorus.co.nz) so we can set up the configuration.

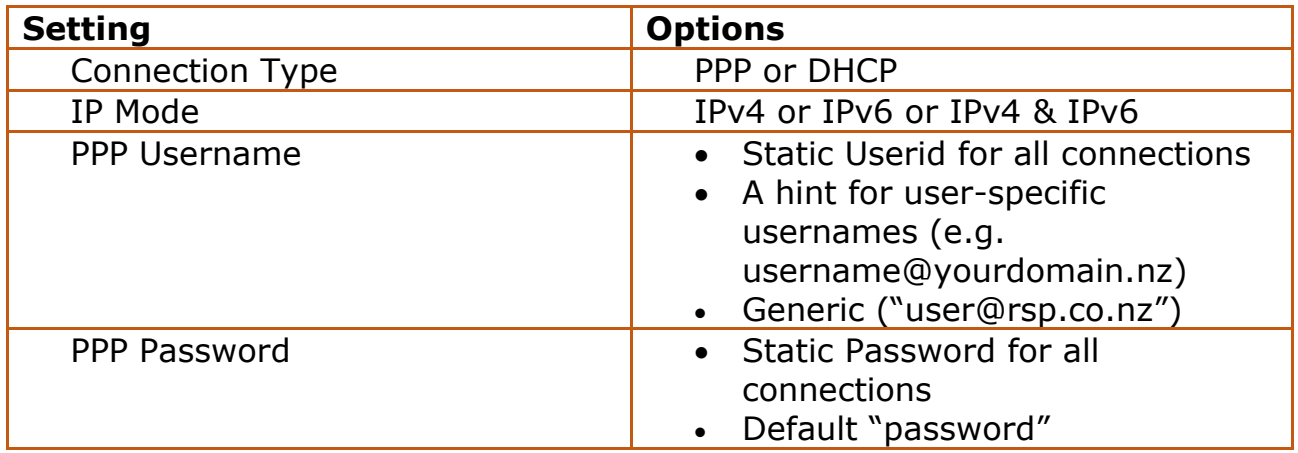

# **Ordering Hyperfibre in Chorus Portal**

You would order Hyperfibre the same way as you would order NGA in Chorus [Portal.](https://portal.chorus.co.nz/) See NGA ordering guide [here.](https://sp.chorus.co.nz/system/files/resources_files/Create%20an%20NGA%20order.pdf)

We have introduced a new CSE for Hyperfibre which will be defaulted in when you select Hyperfibre plan – This ensures that the correct service is provisioned. Removal of this CSE may lead to incomplete service changes.

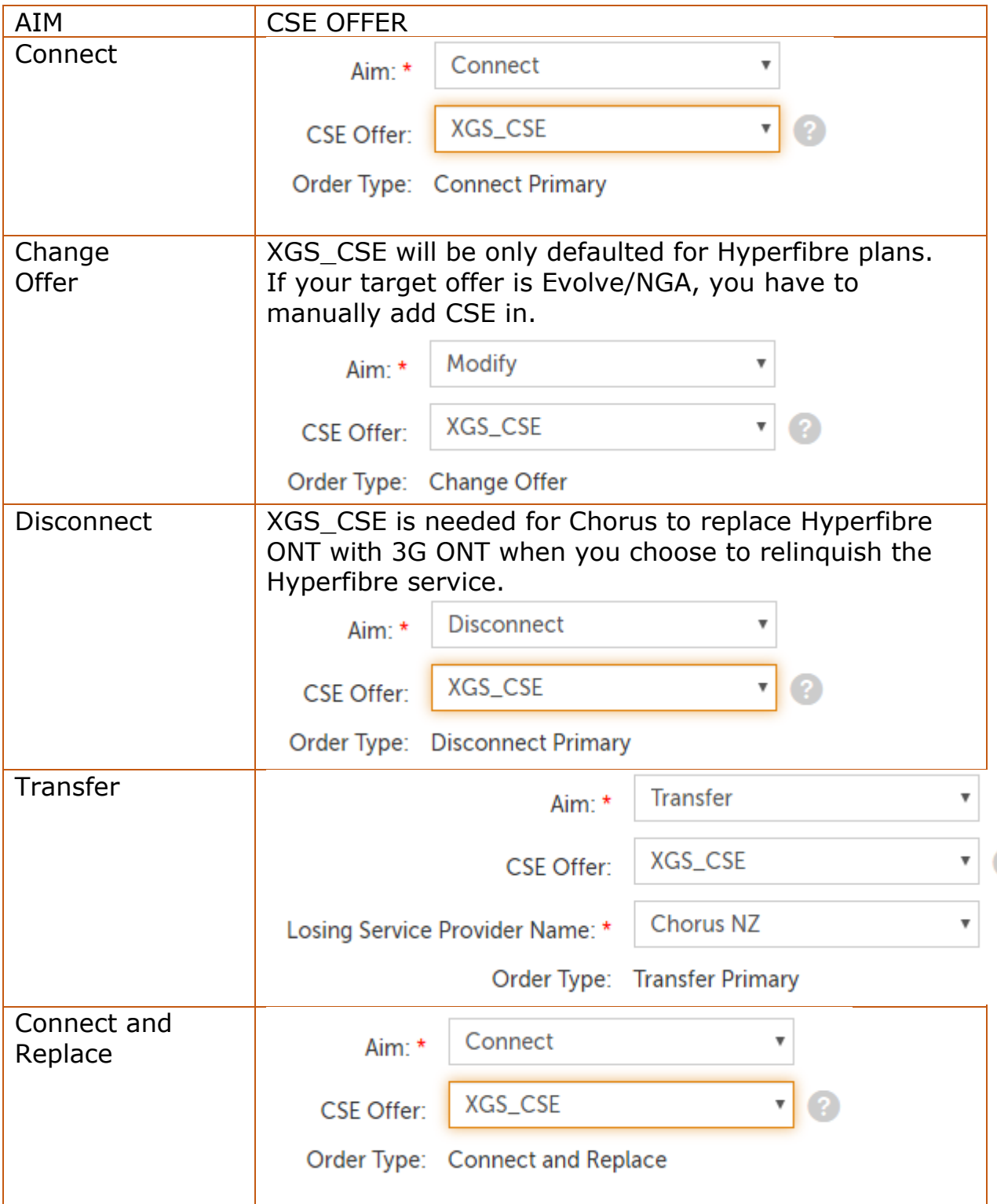

# **Assuring Hyperfibre in Assurance Website**

Diagnostics: the Checkmate diagnostics will not be available for ONT status in the first release.

### **Fault logging steps:**

The fault logging process is same as any NGA product, however there is a minor difference in diagnostics.

You will see ONT Status as 'Not Testable', we recommend you proceed with logging the fault anyway. Prior to logging the fault, carry out your normal troubleshooting activities.

Chorus Faults team will diagnose the service and take relevant actions.

### **Step 1:**

Enter your Service ID and click on search icon or press Enter

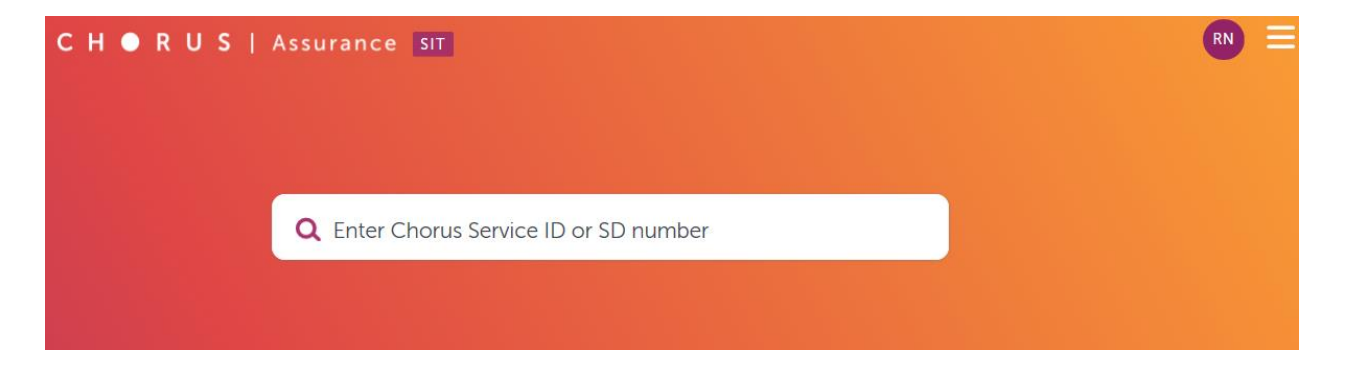

### **Step 2:**

We will validate the Service Info and return any related Network Events. You will see ONT Status as 'Not Testable' in the first release. We recommend you proceed to logging the fault.

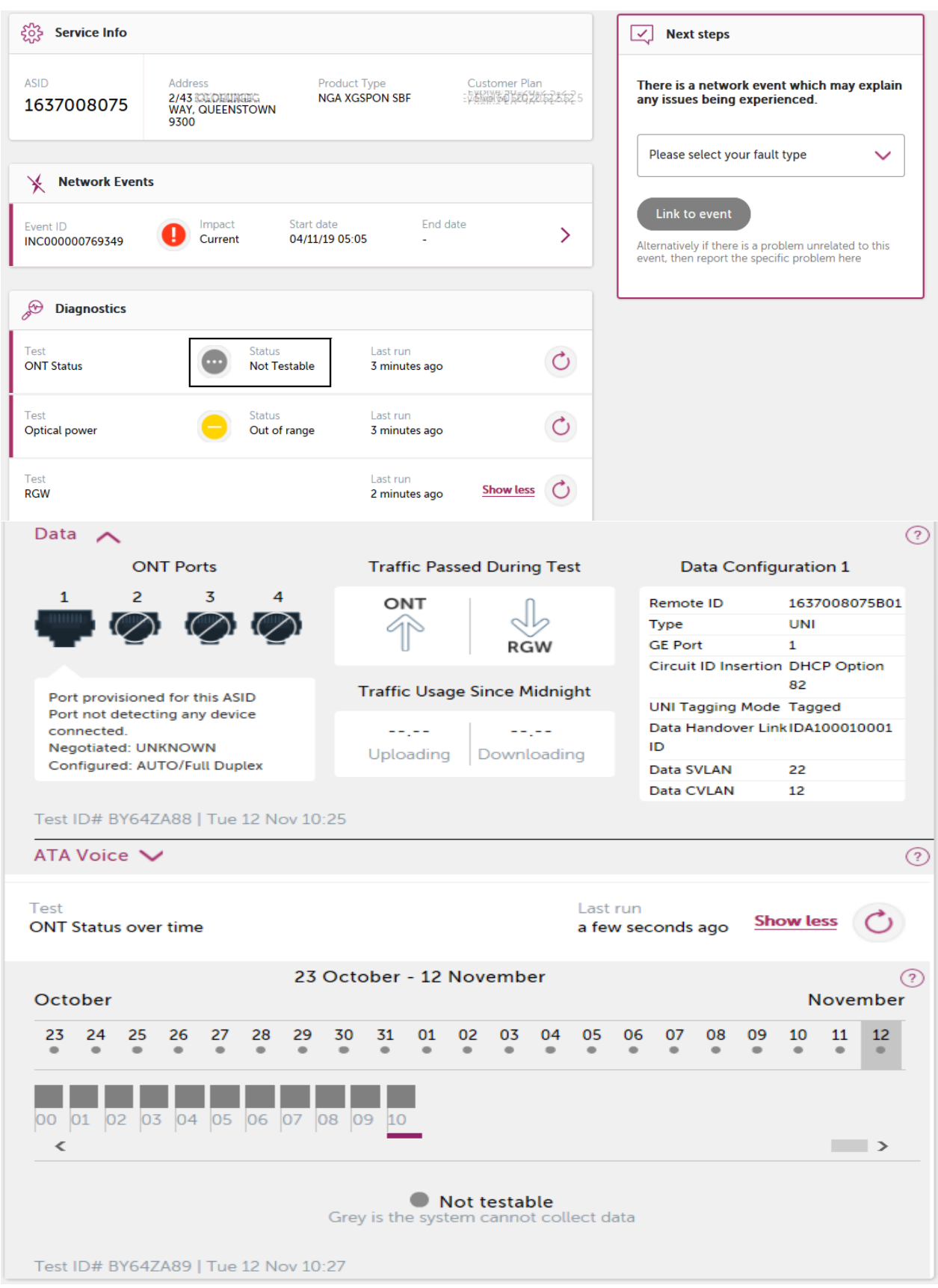

### **Step 3:**

Select your fault type.

You can choose to 'Link to Event' if there is a related Network Event and Click here as below:

Or, Click Next if there are no related Events.

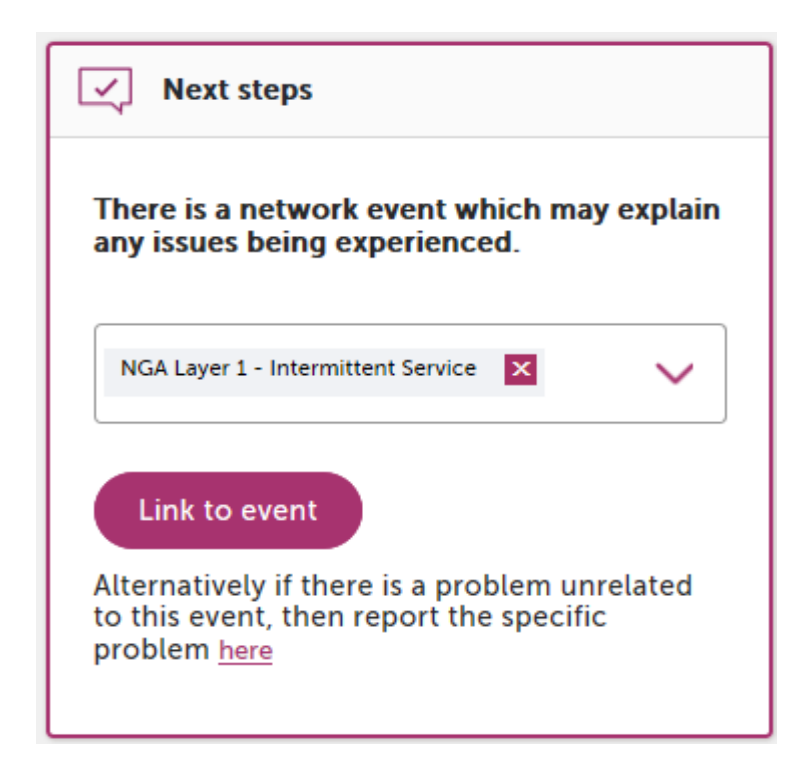

### **Step 4:**

You will be taken to the below page, please fill in the required information as you would be for a NGA fault. And Click Submit

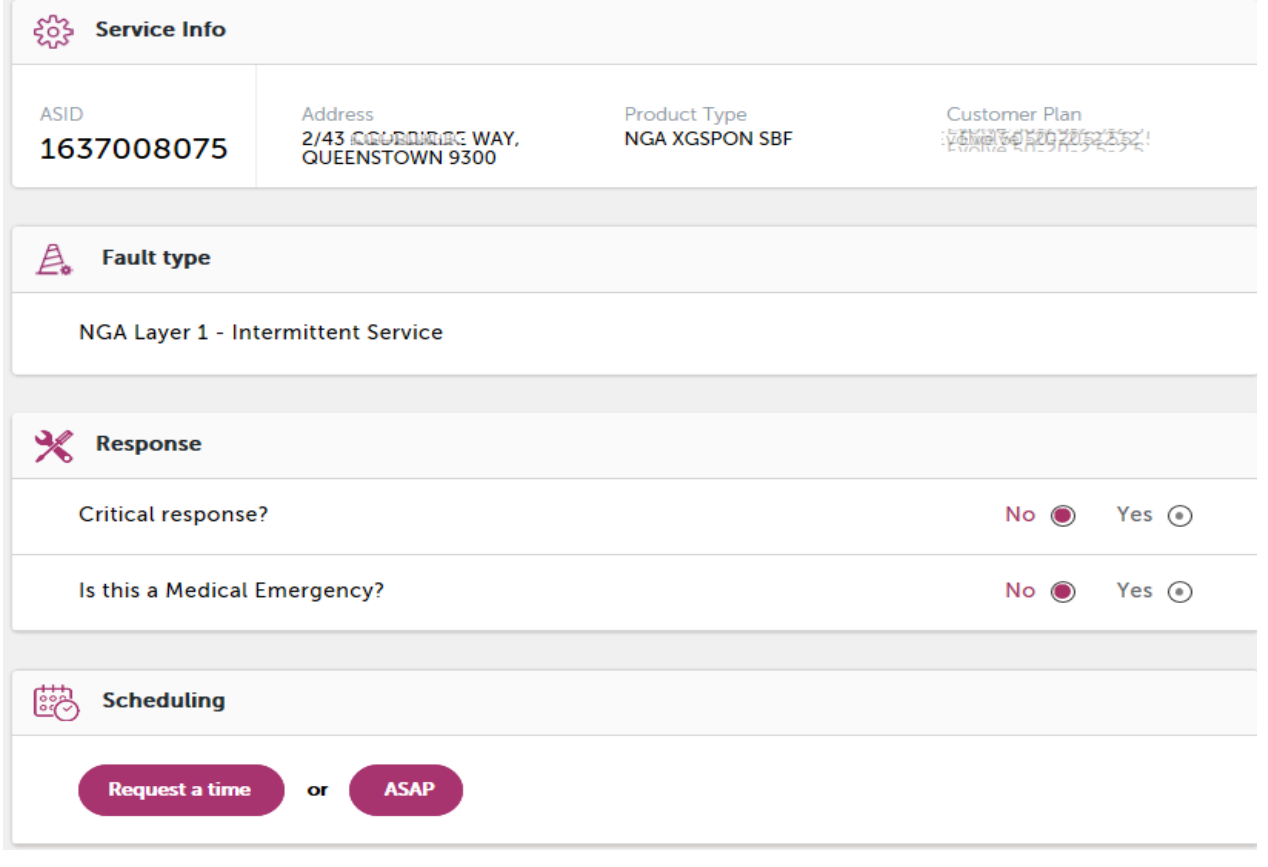

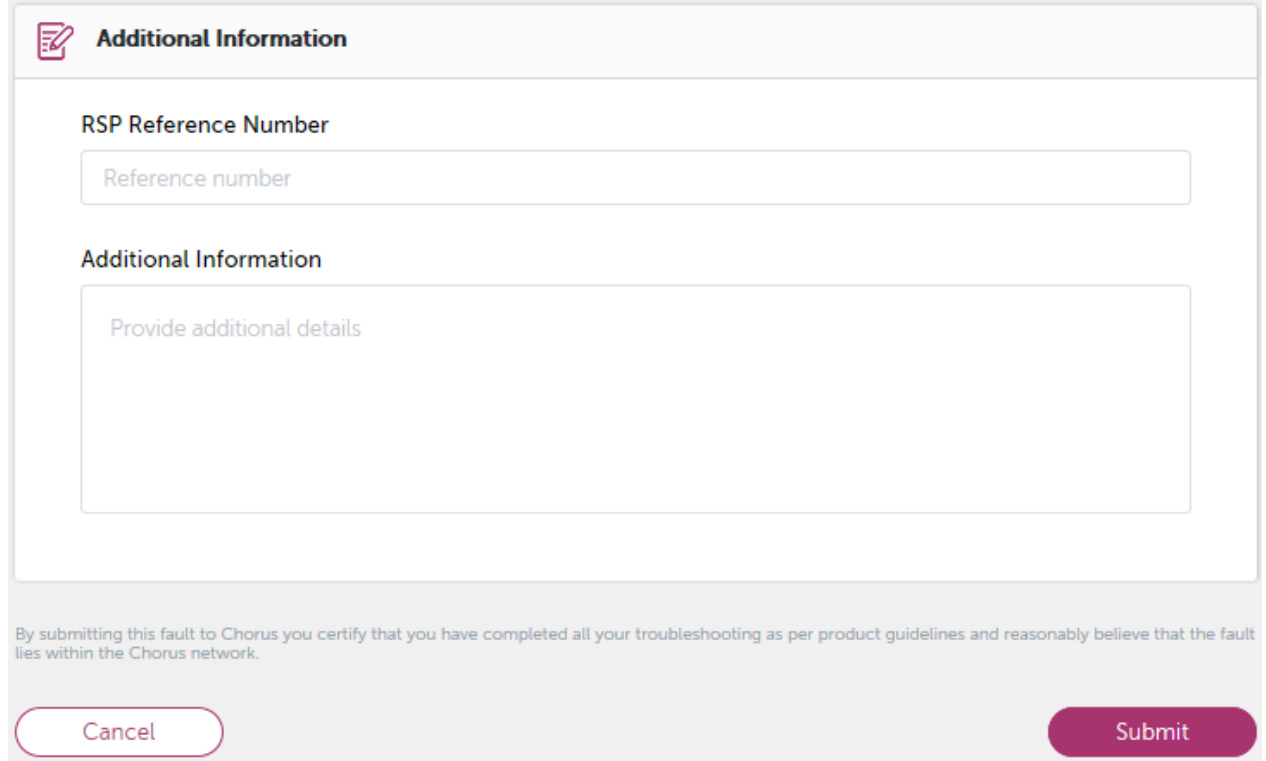

# **Who to Contact?**

If you have any on boarding queries please email: [implementation@chorus.co.nz](mailto:implementation@chorus.co.nz)